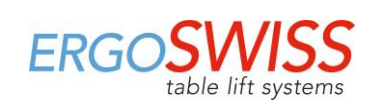

# **Bedienungsanleitung - Hubsystem SLA/SLG mit SCT iSMPS**

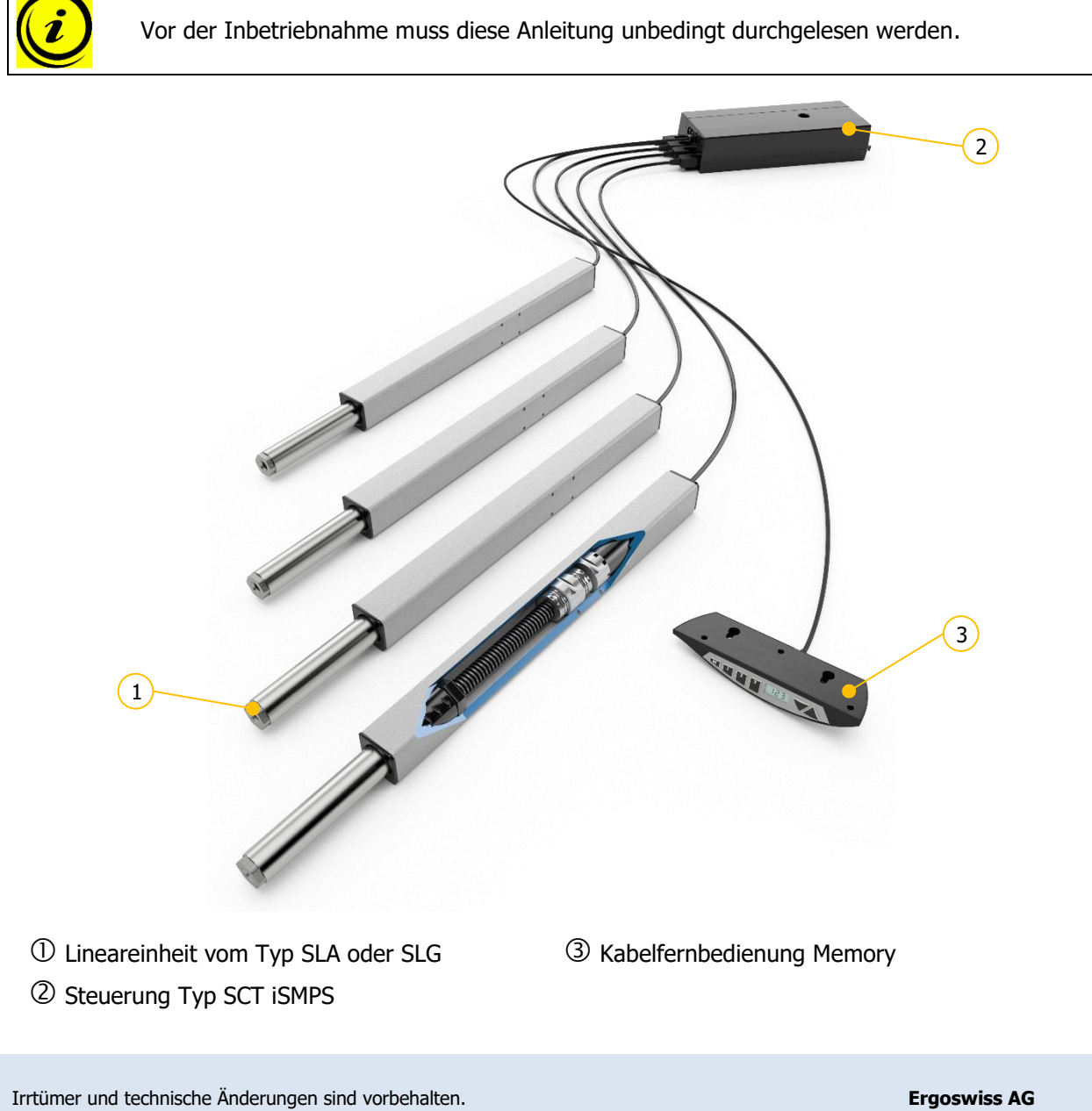

Ergoswiss AG übernimmt keinerlei Haftung bei Fehlbedienung oder nicht bestimmungsgemässem Gebrauch der Produkte.

Ergoswiss AG wird zum Zeitpunkt der Lieferung defekte Produkte im Rahmen der Garantiebestimmungen ersetzen bzw. reparieren. Darüber hinaus übernimmt Ergoswiss AG keine Haftung.

Die Ergoswiss AG steht bei Fragen und speziellen Kundenwünschen gerne zur Verfügung.

**Ergoswiss AG**

Nöllenstrasse 15 CH-9443 Widnau Tel.: +41 (0) 71 727 06 70 Fax: +41 (0) 71 727 06 79

info@ergoswiss.com www.ergoswiss.com

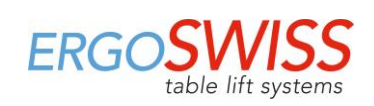

# **Diese Bedienungsanleitung ist gültig für:**

#### **Hubsystem SLA mit Steuerung SCT iSMPS**

Bsp.: Hubsystem SLA 4330 EU 12 (Artikelnummer: 903.41036)

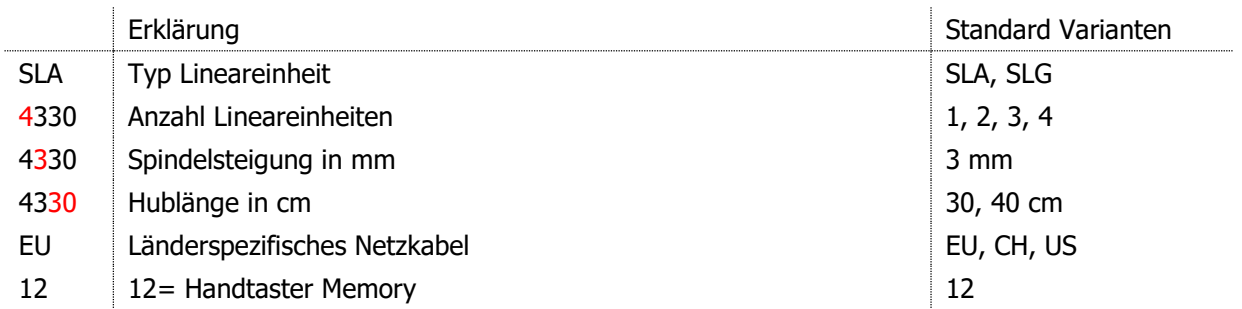

#### **Hubsystem SLG mit Steuerung SCT iSMPS**

Bsp.: Hubsystem SLG 4330 EU 12 (Artikelnummer: 904.41036)

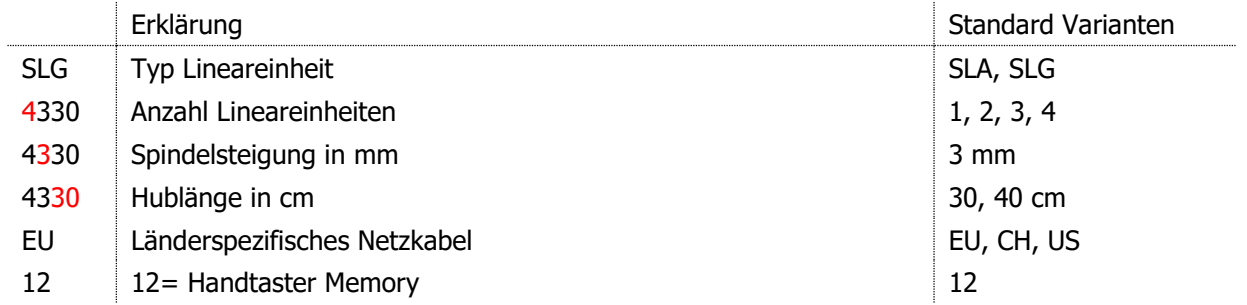

#### **Weitere Ausführungsvarianten**

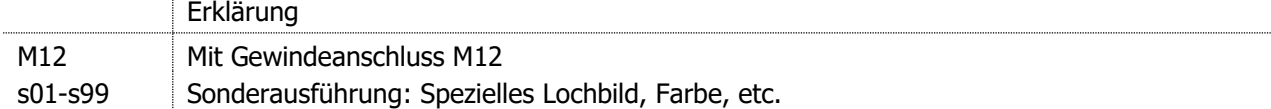

# **Hinweise zur Bedienungsanleitung:**

Hubsysteme der Ergoswiss AG sind zum Einbau in ein Gesamtsystem (z.B. Montagetisch) vorgesehen und gemäss der Maschinenrichtlinie 2006/42/EG in der Rubrik der unvollständigen Maschinen eingeordnet. Diese Bedienungsanleitung enthält Informationen zur Inbetriebnahme, Handhabung und Sicherheit des Hubsystems und richtet sich an den Weiterverwender und Hersteller des Gesamtsystems. Der Weiterverwender dieses Hubsystems ist verpflichtet eine Bedienungsanleitung mit sämtlichen Gebrauchsinformationen und Gefahrenhinweise des Gesamtsystems zu erstellen.

Die Einbauerklärung ist nur gültig für das Ergoswiss Hubsystem und nicht für das vom Weiterverwender erstellte Gesamtsystem.

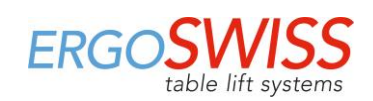

U

# **Inhaltsverzeichnis**

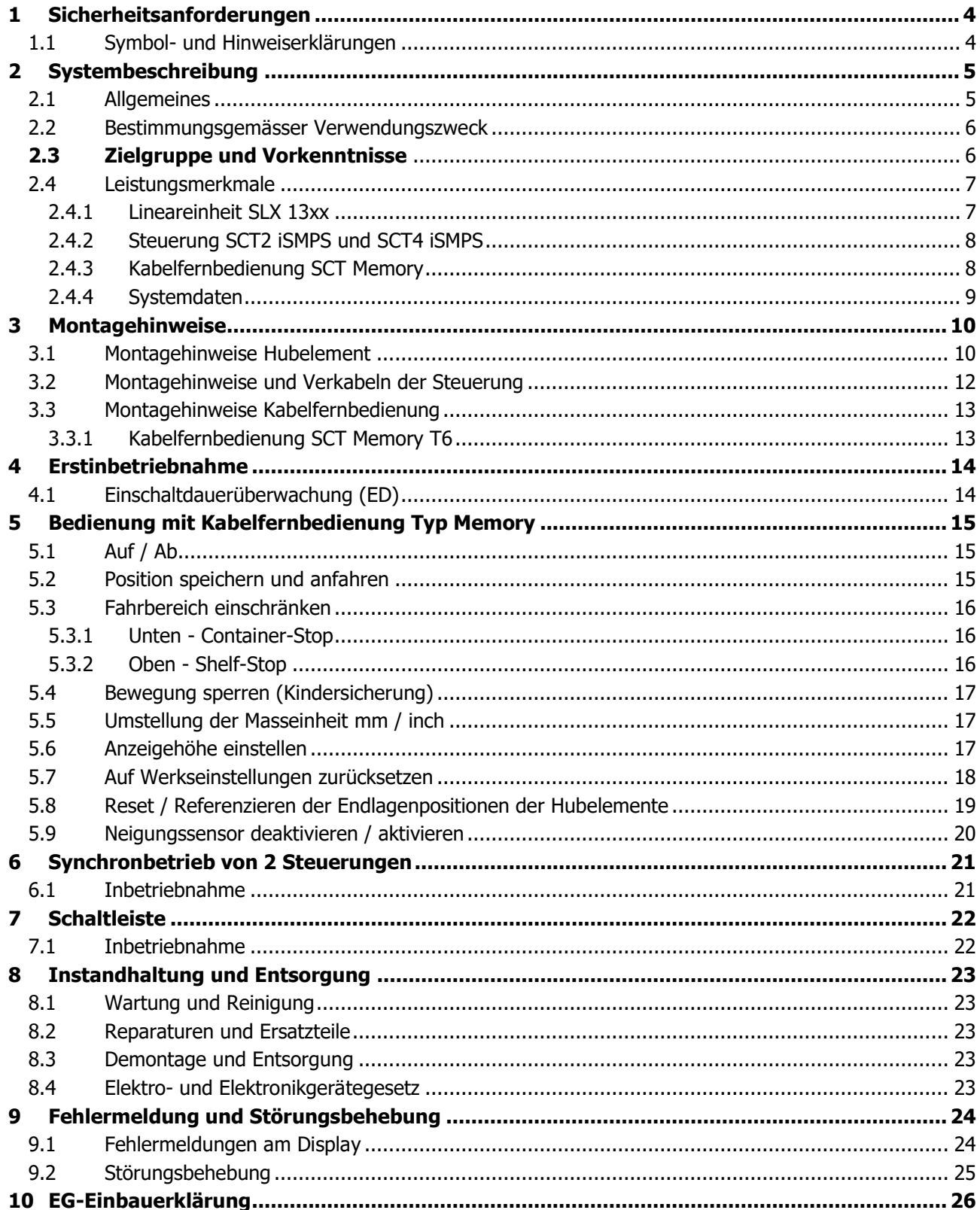

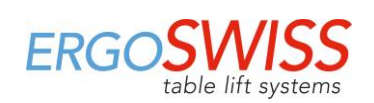

# <span id="page-3-0"></span>**1 Sicherheitsanforderungen**

Die Sicherheitshinweise sind unbedingt zu beachten! Wird das System unsachgemäss bzw. nicht dem bestimmungsgemässen Verwendungszweck entsprechend betrieben, können Gefahren für Personen und Gegenstände entstehen!

Vor dem Einbau und Betrieb des Hubsystems muss diese Bedienungsanleitung gelesen und verstanden werden. Die Anleitung muss zum Nachschlagen in unmittelbarer Nähe des Systems aufbewahrt werden.

## <span id="page-3-1"></span>**1.1 Symbol- und Hinweiserklärungen**

Folgende Symbol- und Hinweiserklärungen sind zu beachten. Sie sind nach ISO 3864-2 klassifiziert.

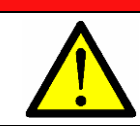

Bezeichnet eine unmittelbar drohende Gefahr. Wenn die Information nicht befolgt wird, sind Tod oder schwerste Körperverletzungen (Invalidität) die Folge.

# **WARNUNG**

**GEFAHR**

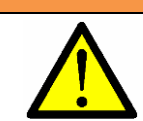

Bezeichnet eine mögliche gefährliche Situation.

Bezeichnet eine möglicherweise gefährliche Situation.

Wenn die Information nicht befolgt wird, sind Tod oder schwerste Körperverletzungen (Invalidität) die Folge.

# **ACHTUNG**

**HINWEIS**

Körperverletzungen die Folgen.

Bezeichnet allgemeine Hinweise, nützliche Anwender-Tipps und Arbeitsempfehlungen, welche aber keinen Einfluss auf die Sicherheit und Gesundheit des Personals haben.

Wenn die Information nicht befolgt wird, sind Sachschäden sowie leichte oder mittlere

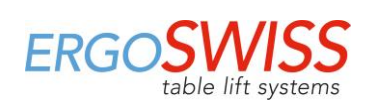

# <span id="page-4-0"></span>**2 Systembeschreibung**

## <span id="page-4-1"></span>**2.1 Allgemeines**

Die Grundfunktion eines Spindelhubsystems SLA/SLG der Ergoswiss AG ist das Heben und Senken von Arbeitsoberflächen, Maschinenteilen, Profilsystemen, o.ä.

Ein betriebstaugliches Hubsystem SLA/SLG besteht im Minimum aus folgenden Bauteilen:

- Lineareinheit
- **Steuerung**
- Kabelfernbedienung Memory
- Länderspezifisches Netzkabel

Das Gehäuse der Lineareinheit SLA/SLG besteht aus einem farblos eloxierten Aluminiumprofil. Das Standrohr aus rostfreiem Stahl ist in einer Kunststoffbüchse (SLA) oder in einer Bronzebüchse (SLG) gelagert und wird durch einen innenliegenden Spindelantrieb bewegt. Es können bis zu 4 Lineareinheiten an einer Steuerung Typ SCT iSMPS angeschlossen und synchron betrieben werden.

Die leistungsstarke Steuerung SCT iSMPS ist mit zwei oder vier Motorenkanäle ausgestattet, die durch eine Encoder-Verarbeitung synchron abgeglichen werden. Durch optimierten Fahrkomfort werden die Endlagenpositionen als Low-Speed-Zone bis zum Stillstand sanft angefahren. Ein integrierter Neigungssensor reagiert auf Kippen des Systems und kann potenziell gefährliche Situationen vorbeugen. Zusätzliche Funktionen, wie das Synchronisieren von zwei Steuerungen oder das Anschliessen von Schaltleisten können zusätzlich genutzt werden.

Mit der Kabelfernbedienung kann das Spindelhubsystem bequem durch Knopfdruck betrieben werden, d.h. die entsprechende Arbeitsoberfläche wird stufenlos in der Höhe verstellt.

Die aktuelle Höhe der Arbeitsoberfläche wird am Display fortlaufend angezeigt (in cm oder inch). Es können zusätzlich bis zu drei verschiedene Memorypositionen gespeichert und individuell angefahren werden. Des Weiteren werden auftretende Fehler am Display angezeigt.

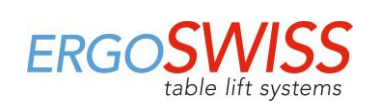

## <span id="page-5-0"></span>**2.2 Bestimmungsgemässer Verwendungszweck**

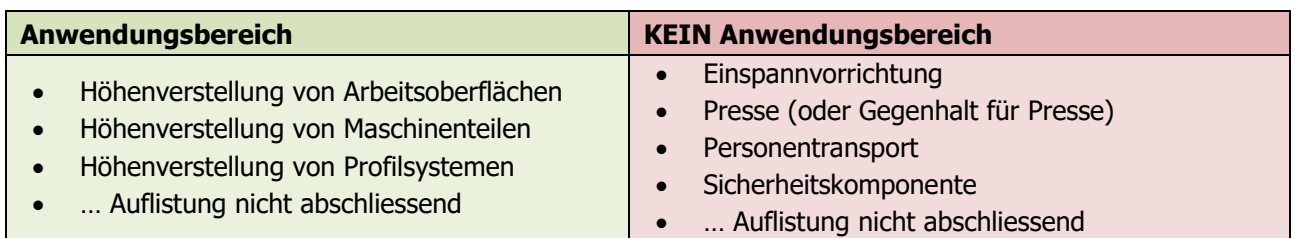

#### **Das Hubsystem darf eingesetzt werden, sofern:**

- es sich in geschlossenen Räumen, trockener und nicht explosionsgefährdeter Umgebung befindet.
- die Umgebungstemperatur zwischen +10 °C und +40 °C liegt.
- der Bereich der relativen Luftfeuchtigkeit zwischen 30 % und 70 % (nicht kondensiert) liegt.
- es keine starken elektromagnetischen Felder in der Nähe gibt.

#### **Das Hubsystem darf nicht:**

- ausserhalb der Leistungsdaten (max. Zug-, Druck, Biegemomentlasten) betrieben werden.
- mit Impuls-, Stoss- und Schlagkräfte (z.B. Absetzen von Lasten) belastet werden.
- für den Dauerbetrieb ausgelegt werden (Unterschreitung des Einschaltdauerverhältnis von 2/18).
- mit unzulässigen oder nicht vorgesehen Komponenten betrieben werden. (z.B. unterschiedliche Hubsäulen-Typen; Austausch der Steuerung (Steuerungssoftware))
- mit beschädigten Bauteilen betrieben werden.
- geöffnet oder nachbearbeitet werden.
- von Kindern unter 8 Jahren oder Personen mit eingeschränkten physischen, sensorischen oder geistigen Fähigkeiten benutzt werden. Es sei denn, sie werden durch eine für Ihre Sicherheit zuständige Person beaufsichtigt oder erhalten von Ihr Anweisungen, wie das Gerät benutzt wird.

Beim Einbau und Betrieb des Hubsystems ist der bestimmungsgemässe Verwendungszweck der Gesamtanlage einzuhalten. Die Inbetriebnahme ist so lange untersagt, bis die Gesamtanlage den Bestimmungen der EG-Richtlinien 2006/42/EG (Maschinenrichtlinie) entspricht. Hierfür muss unbedingt eine Risikoanalyse durchgeführt werden, sodass auf mögliche Restgefahren reagiert werden kann (z.B. durch konstruktive Massnahmen oder durch Hinweise in der Bedienungsanleitung oder/und durch Sicherheitshinweise an der Anlage). Bei nicht bestimmungsgemässer Verwendung erlischt die Haftung der Ergoswiss AG sowie die allgemeine Betriebserlaubnis des Hubsystems.

## <span id="page-5-1"></span>**2.3 Zielgruppe und Vorkenntnisse**

Vor dem Einbau und Betrieb des Hubsystems muss diese Bedienungsanleitung gelesen und verstanden werden. Die Bedienungsanleitung muss zum Nachschlagen in unmittelbarer Nähe des Systems aufbewahrt werden.

Diese Bedienungsanleitung richtet sich an folgende Personengruppen:

Der **Hersteller der Gesamtanlage**, welcher dieses Hubsystem in einer Gesamtanlage integriert und diese Bedienungsanleitung in die Bedienungsanleitung der Gesamtanlage integriert.

Das **Inbetriebnahmepersonal**, welches das Hubsystem in einen Arbeitsplatz, eine Maschine, o.ä. einbaut und in Betrieb nimmt. Bei der Inbetriebnahme sind mechanische und elektrotechnische Grundkenntnisse vorausgesetzt.

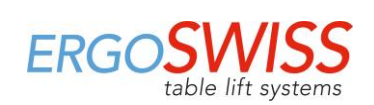

## <span id="page-6-0"></span>**2.4 Leistungsmerkmale**

#### <span id="page-6-1"></span>**2.4.1 Lineareinheit SLX 13xx**

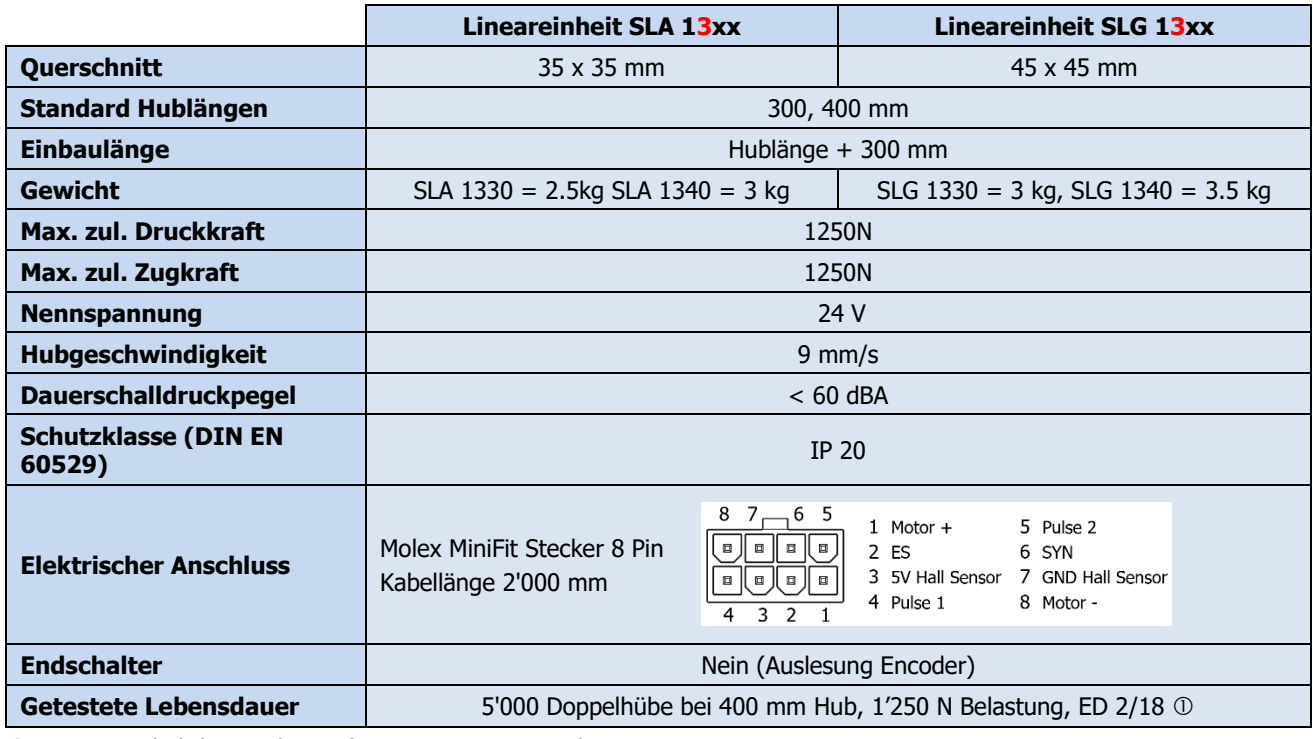

ED = Einschaltdauer 2/18; Fahrzeit max. 2 min, Ruhezeit 18 min

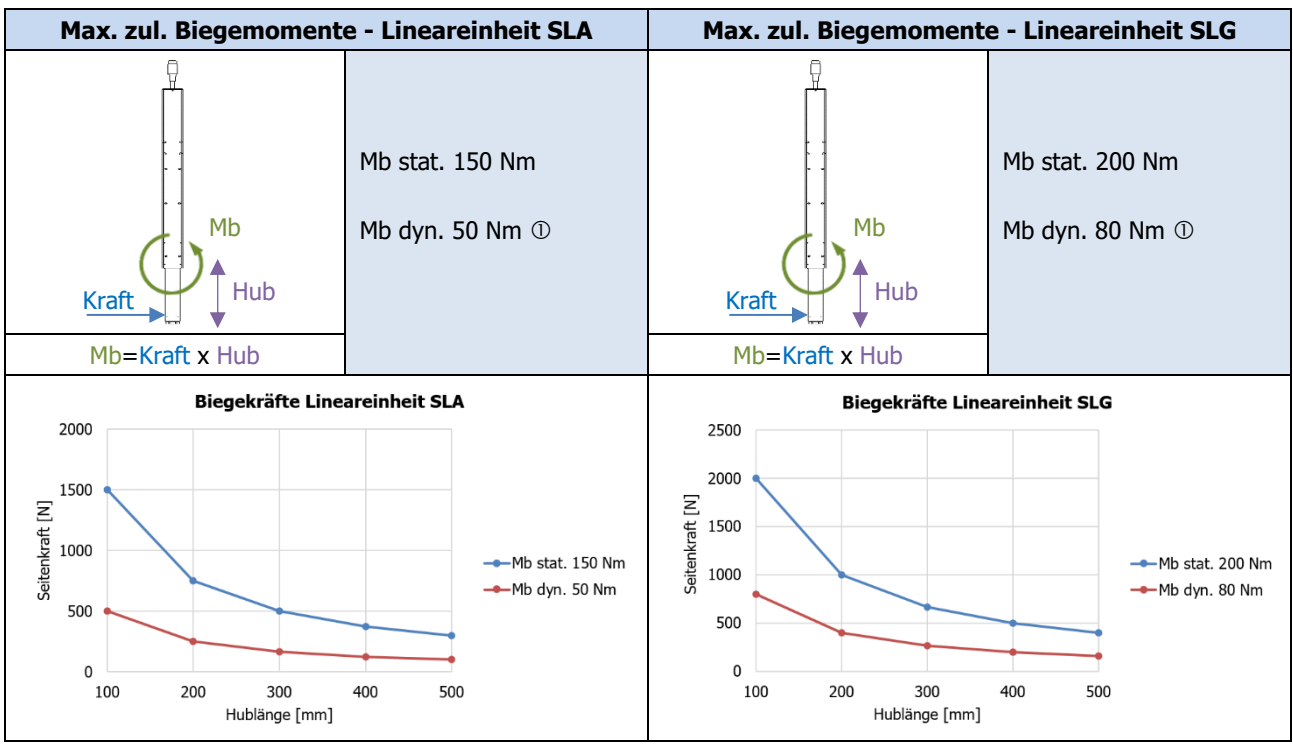

dyn. = während der Hubbewegung

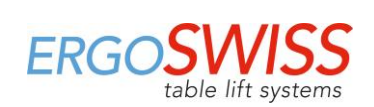

#### <span id="page-7-0"></span>**2.4.2 Steuerung SCT2 iSMPS und SCT4 iSMPS**

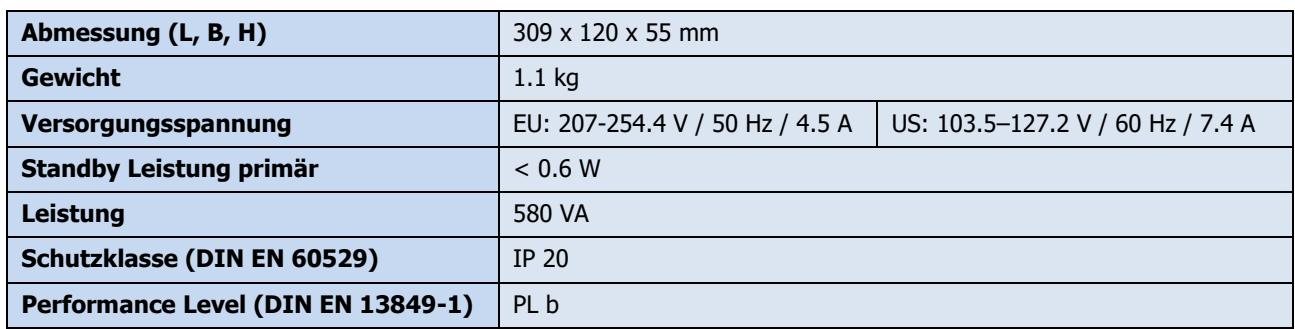

#### <span id="page-7-1"></span>**2.4.3 Kabelfernbedienung SCT Memory**

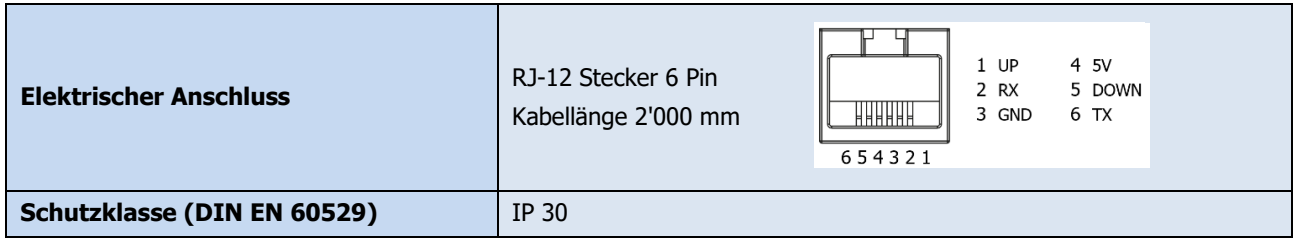

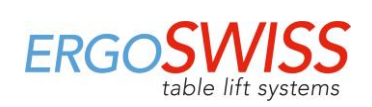

#### <span id="page-8-0"></span>**2.4.4 Systemdaten**

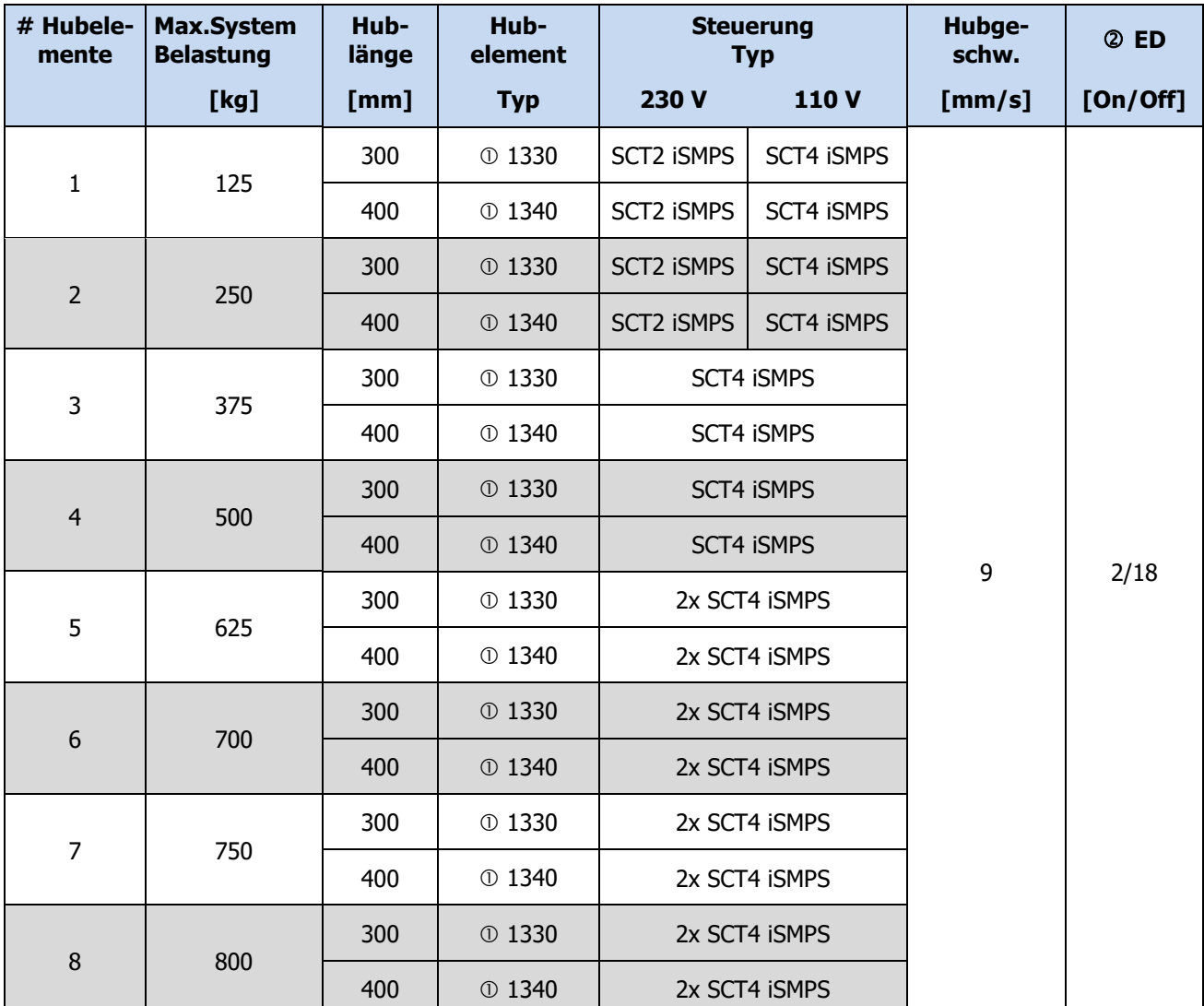

: Lineareinheit SLA, Lineareinheit SLG

: Einschaltdauer ED 2/18; Fahrzeit max. 2 min, Ruhezeit 18 min

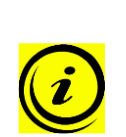

#### **HINWEIS**

Das Hubsystem darf ungleichmässig belastet werden, solange

- → die max. zul. Belastung der Hubsäule (1'250 N) nicht überschritten wird,
- → die max. zul. Biegemomentwerte der Hubsäulen nicht überschritten werden,
- → die Gesamtanlage auf zureichend sicherem Untergrund steht
- → und die Gesamtanlage gemäss den Bestimmungen des physikalischen Gleichgewichtsund Stabilitätsgesetz konstruiert wurde. -> Durchführung einer Risikobeurteilung

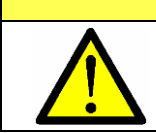

# **ACHTUNG**

Hohe Impuls-/ Stoss-/ Schlagkräfte durch Absetzen von Lasten sind nicht erlaubt. (z.B. Absetzen von Lasten im Vorschub mit Kran oder Stapler)

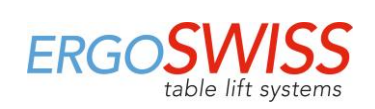

# <span id="page-9-0"></span>**3 Montagehinweise**

## <span id="page-9-1"></span>**3.1 Montagehinweise Hubelement**

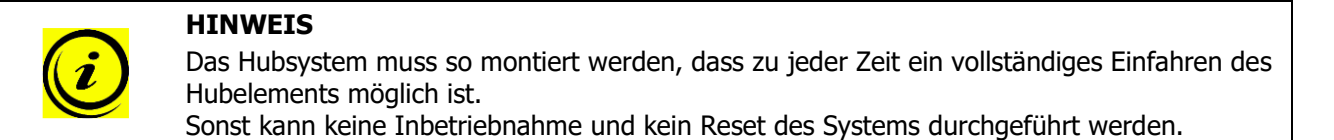

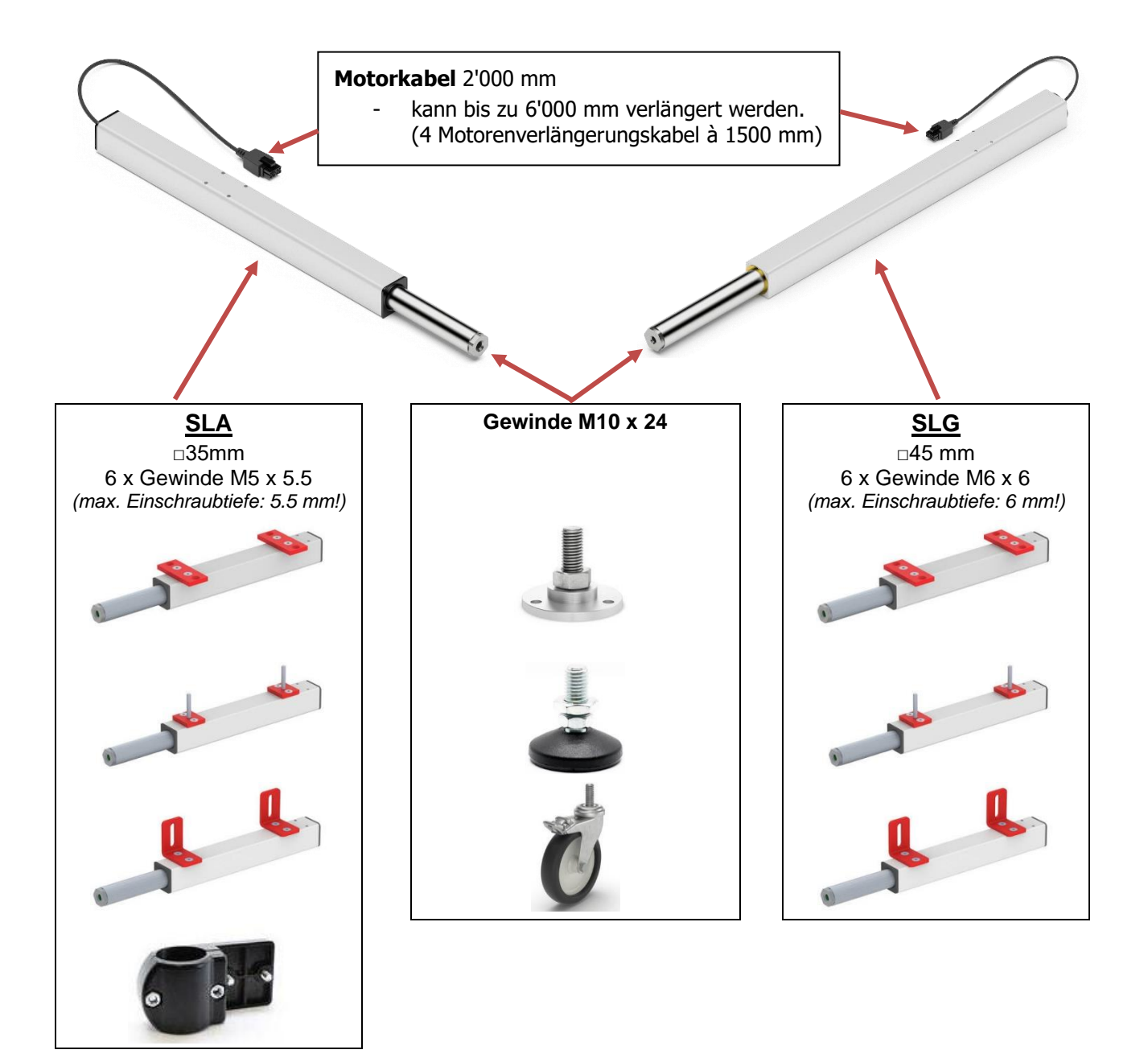

Bedienungsanleitung

Hubsystem SLA/SLG mit SCT iSMPS

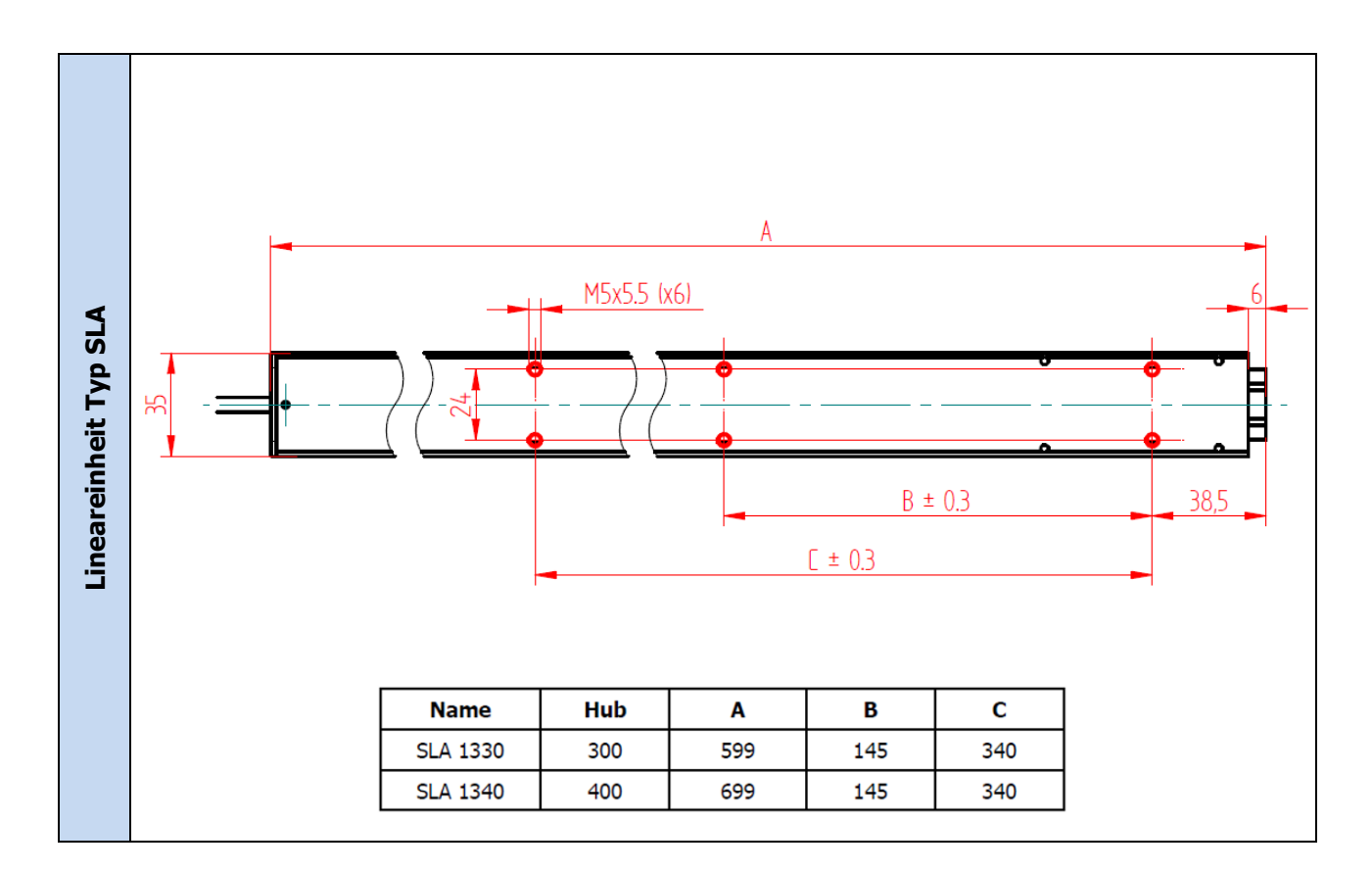

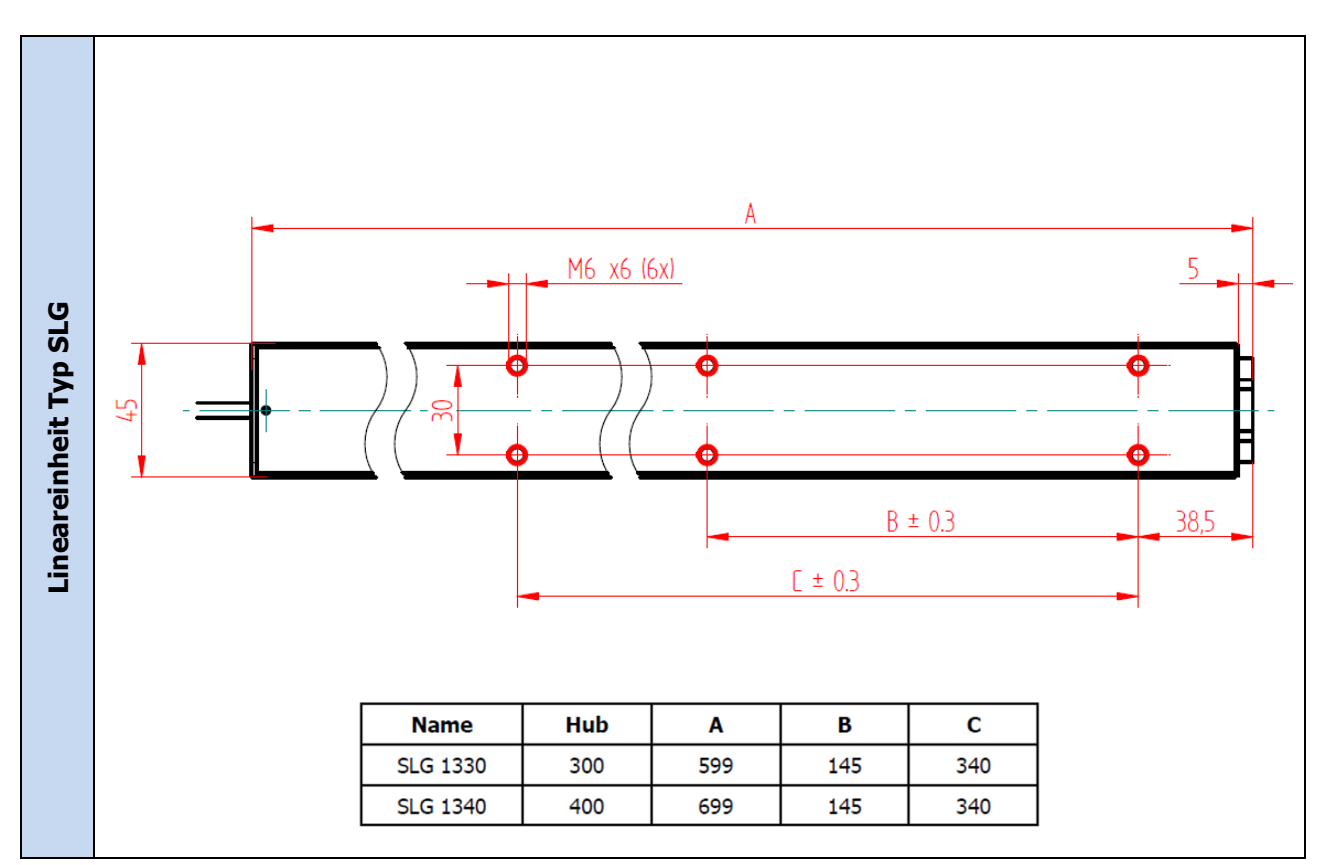

**ERGOSWISS** 

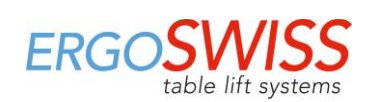

## <span id="page-11-0"></span>**3.2 Montagehinweise und Verkabeln der Steuerung**

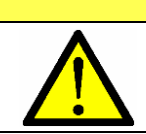

# **ACHTUNG**

Während der Montage der Steuerung muss das Netzkabel vom Netz getrennt sein!

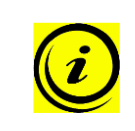

#### **HINWEIS**

Die Steuerung besitzt standardmässig eine integrierte Neigungsüberwachung. Um einen reibungslosen Normalbetrieb zu gewährleisten, muss die Steuerung vor der Erstinbetriebnahme starr am Hubgestellt befestigt werden. (z.B. unterhalb der Tischplatte)

Montage der Steuerung an der Unterseite einer Tischplatte:

- 1. Steuerung an gewünschter Stelle positionieren und die Bohrungen mit einem Stift markieren.
- **2.** Die drei Löcher vorbohren (Ø 2.5 mm). Es ist darauf zu achten, dass nicht durch die Tischplatte gebohrt wird!
- **3.** Steuerung mit drei Schrauben befestigen. Anzugsmoment max. 2 Nm

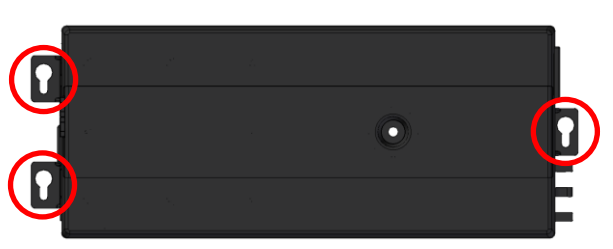

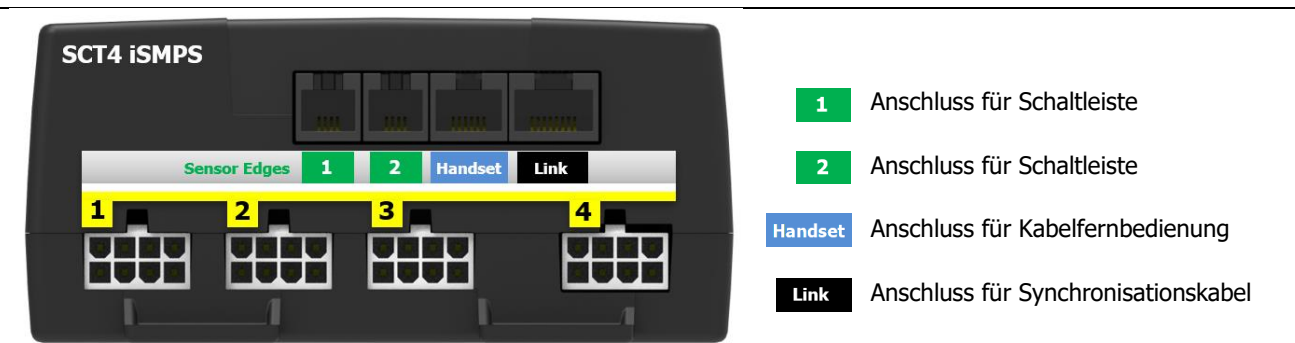

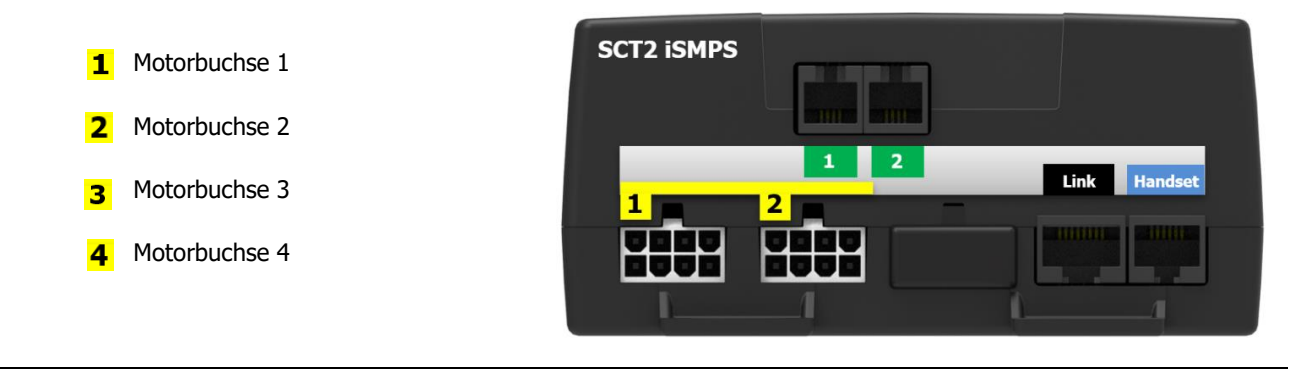

- **4.** Die Motorkabel in der richtigen Reihenfolge mit der Steuerung verbinden. Reihenfolge: beginnend bei  $\mathbf{1}$  bis zu  $\mathbf{4}$ . (Automatische Stecker-Erkennung auf allen Buchsen)
- <span id="page-11-1"></span>**5.** Die Kabelfernbedienung mit der Steuerung verbinden (Handset
- **6.** Das Netzkabel mit der Steuerung verbinden.
- **7.** Das Netzkabel ans Netz anschliessen.

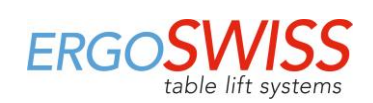

## <span id="page-12-0"></span>**3.3 Montagehinweise Kabelfernbedienung**

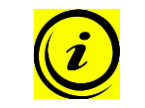

#### **HINWEIS**

Das Kabel der Kabelfernbedienungen Typ Memory können bis zu 3'000 mm verlängert werden. -> (3x Verlängerungskabel 124.00290)

#### <span id="page-12-1"></span>**3.3.1 Kabelfernbedienung SCT Memory T6**

- **1.** Kabelfernbedienung an der gewünschten Stelle unter der Tischplatte positionieren. Das Bedienfeld muss über die Arbeitsfläche hinausragen!
- **2.** Kabelfernbedienung mit den Montageschrauben befestigen. Es ist darauf zu achten, dass nicht durch die Tischplatte gebohrt wird!

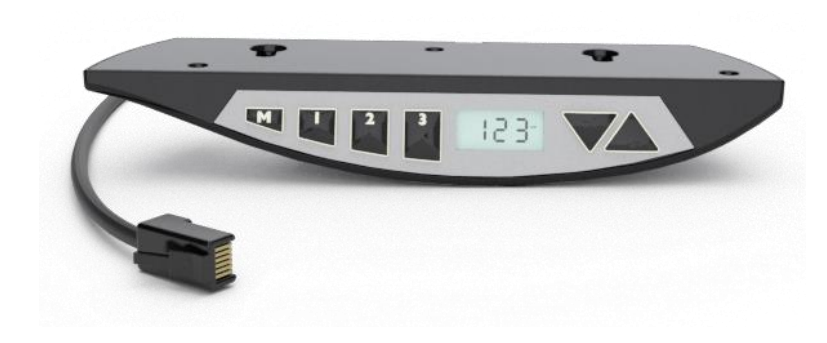

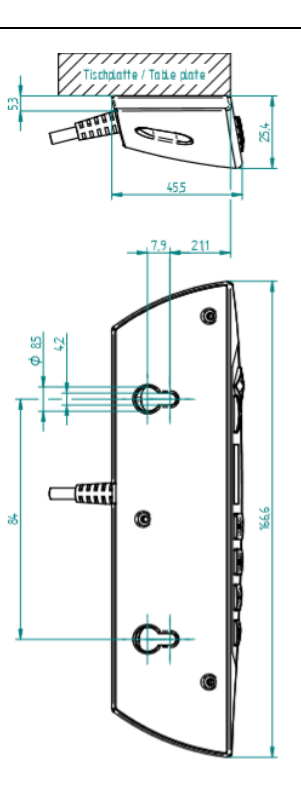

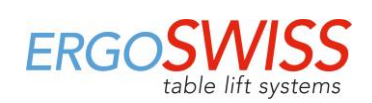

# <span id="page-13-0"></span>**4 Erstinbetriebnahme**

# **ACHTUNG**

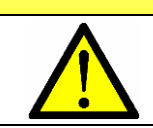

Bei der Höhenverstellung besteht Quetschgefahr!

# **ACHTUNG**

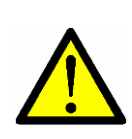

Ein vollständiges Einfahren des Hubelement muss jederzeit (auch im Betriebszustand) möglich sein.

Falls das Hubelement nicht vollständig einfahren kann und vorher auf Anschlag fährt, wird die Nullposition falsch gesetzt. Dies führt beim Hochfahren an den mechanischen Anschlag zur Kollision.

# **ACHTUNG**

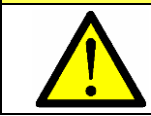

Das System darf erst nach abgeschlossener Erstinbetriebnahme vollständig belastet werden. Bei der Erstinbetriebnahme darf das Hubelement mit max. 60 kg belastet werden.

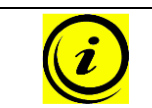

#### **HINWEIS**

Während der Erstinbetriebnahme fährt das Hubelement mit halber Geschwindigkeit.

- **1.** Tasten **1.** Und gleichzeitig gedrückt halten um zum unteren Anschlag zu fahren.
	- -> Das System fährt mit halber Geschwindigkeit nach unten.
	- -> Fahren nach oben ist gesperrt.
- **2.** Nach Erreichen des Anschlags, die Tasten **Quart and Victor School** loslassen.
	- -> Ein Signalton erklingt und das System fährt leicht aus.
	- -> Nachdem das System leicht ausgefahren ist, erklingen zwei weitere Signaltöne.

Die Erstinbetriebnahme ist abgeschlossen. Die unterste Position und die oberste Position wurden automatisch abgespeichert.

(Die unterste Position liegt 4 mm oberhalb der Anschlagsposition. Die oberste Position ist abhängig vom Typ des Hubelements bzw. von der Steuerungssoftware.)

## <span id="page-13-1"></span>**4.1 Einschaltdauerüberwachung (ED)**

Die Einschaltdauerüberwachung kontrolliert das Verhältnis zwischen der Fahrzeit und der Haltezeit. Um ein zu grosses Erwärmen des Systems zu vermeiden, sollte ein Verhältnis von 2/18 (ON/OFF) eingehalten werden.

Die maximale Betriebszeit an einem Stück ist 2 Minuten. Danach muss eine Pause von 18 Minuten gemacht werden bevor das System erneut verfahren werden kann.

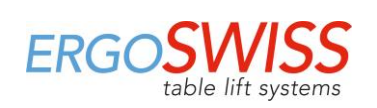

# <span id="page-14-0"></span>**5 Bedienung mit Kabelfernbedienung Typ Memory**

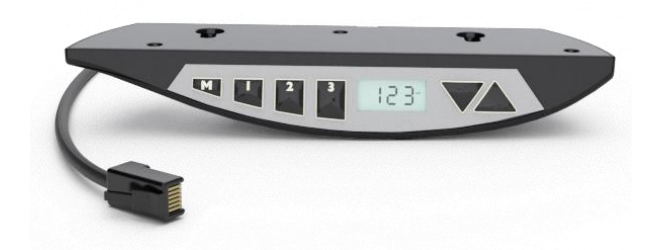

## <span id="page-14-1"></span>**5.1 Auf / Ab**

Diese Funktion dient zur einfachen Höhenverstellung des Systems.

 $\rightarrow$  Taste  $\triangle$  oder  $\triangledown$  gedrückt halten. Die Taste solange gedrückt halten, bis die gewünschte Arbeitshöhe erreicht wird.

# <span id="page-14-2"></span>**5.2 Position speichern und anfahren**

Mit dieser Funktion ist es möglich, eine bestimmte Position/Höhe abzuspeichern und zu einem späteren Zeitpunkt durch einen Knopfdruck anzufahren.

Mit den drei Memorytasten können drei verschiedene Positionen gespeichert und angefahren werden.

- **1.** Auf die gewünschte Position fahren und die Taste **M** 3-mal kurz drücken.
- **2.** Einer der Tasten **11 2** 3 innerhalb von 5s drücken. Nach dem Speichervorgang ertönt ein Signalton. Die Position ist nun in der gedrückten Taste gespeichert.

Zum Anfahren der gespeicherten Position:

Gewählte Taste  $\Box$   $\Box$   $\Box$  gedrückt halten, bis die gewünschte Arbeitshöhe erreicht wird.

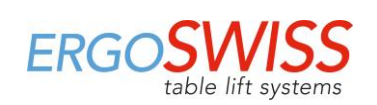

## <span id="page-15-0"></span>**5.3 Fahrbereich einschränken**

Diese beiden Features können eingesetzt werden, um den Fahrbereich des Hubsystems einzuschränken (wenn z.B. ein Container unter dem Tisch steht).

Die Container-Stop-Position begrenzt die untere Endposition, die Shelf-Stop-Position die obere Endposition.

#### <span id="page-15-1"></span>**5.3.1 Unten - Container-Stop**

Um eine Container-Stop-Position zu definieren, muss wie folgt vorgegangen werden:

- **1.**  $1$   $2$  und  $4$  für 4s gedrückt halten. -> Die Anzeige zeigt «S01» an, wobei das S blinkt
- **2.** Mit den Pfeilen **19. Wite SOL** «SOS» auswählen.
- **3.** Auswahl «S05» mit der Taste **M** bestätigen. -> Die Anzeige hört auf zu blinken
- **4.** Mit den Pfeilen **auf die gewünschte Container-Stop-Höhe fahren.**
- **5.** Bestätigen mit der Taste **M.** -> Die Anzeige zeigt «S05» an

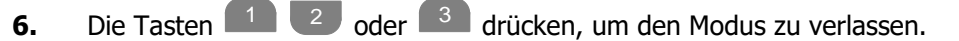

Um einen gesetzten Container-Stop-Position zu löschen, muss mit derselben Vorgehensweise ein neue Container-Stop-Position definiert werden.

#### <span id="page-15-2"></span>**5.3.2 Oben - Shelf-Stop**

Um eine Shelf-Stop-Position zu definieren, muss wie folgt vorgegangen werden:

- **1.**  $1 \quad 2$  und  $\triangle$  für 4s gedrückt halten. -> Die Anzeige zeigt «S01» an, wobei das S blinkt
- **2.** Mit den Pfeilen **1 W** «S04» auswählen.
- **3.** Auswahl «S04» mit der Taste **M** bestätigen. -> Die Anzeige hört auf zu blinken
- **4.** Mit den Pfeilen **auf die gewünschte Shelf-Stop-Höhe fahren.**
- **5.** Bestätigen mit der Taste **M.** -> Die Anzeige zeigt «S04» an

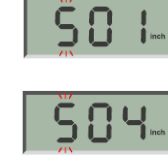

- 
- **6.** Die Tasten <sup>112</sup> oder <sup>3</sup> drücken, um den Modus zu verlassen.

Um einen gesetzten Shelf-Stop-Position zu löschen, muss mit derselben Vorgehensweise eine neue Shelf-Stop-Position definiert werden.

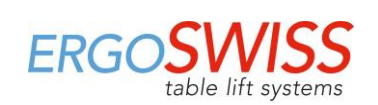

## <span id="page-16-0"></span>**5.4 Bewegung sperren (Kindersicherung)**

Durch das Aktivieren der Sperrfunktion können die Hubsysteme nicht mehr verfahren. Weder ein Verfahren mit dem Auf/Ab Pfeilen noch ein Anfahren einer Memory-Position ist möglich. Das Hubsystem befindet sich im Sperrzustand, solange dieses nicht deaktiviert wird.

#### **Aktivieren:**

 $\rightarrow$  Die Tasten  $\Box$   $\Box$   $\Box$  5 s gedrückt halten. Es ertönt ein Signalton. Das Hubsystem ist gesperrt. Es erscheint die Meldung «E65» Falls irgendeine Taste auf der Kabelfernbedienung gedrückt wird, ertönt ein Signalton und das Hubsystem bewegt sich nicht.

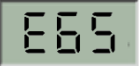

#### **Deaktivieren:**

 $\rightarrow$  Die Tasten  $\Box$   $\Box$   $\Box$  5 s gedrückt halten. Es ertönt ein Signalton. Das Hubsystem ist entsperrt und kann wieder verfahren werden

## <span id="page-16-1"></span>**5.5 Umstellung der Masseinheit mm / inch**

- **1.** 1  $\Box$  und  $\Box$  für 4 s gedrückt halten. -> Die Anzeige zeigt «S01» an, wobei das S blinkt
- **2.** Mit den Pfeilen **1 W** «S07» auswählen.
- **3.** Auswahl «S07» mit der Taste **M** bestätigen. -> Die Anzeige zeigt blinkend «cm» oder «inch»
- **4.** Mit den Pfeilen **die Volger die gewünschte Einheit auswählen.**
- **5.** Bestätigen mit der Taste **M.**
- **6.** Die Tasten  $\begin{bmatrix} 1 & 2 \end{bmatrix}$  oder  $\begin{bmatrix} 3 & 3 \end{bmatrix}$  drücken, um den Modus zu verlassen.

#### <span id="page-16-2"></span>**5.6 Anzeigehöhe einstellen**

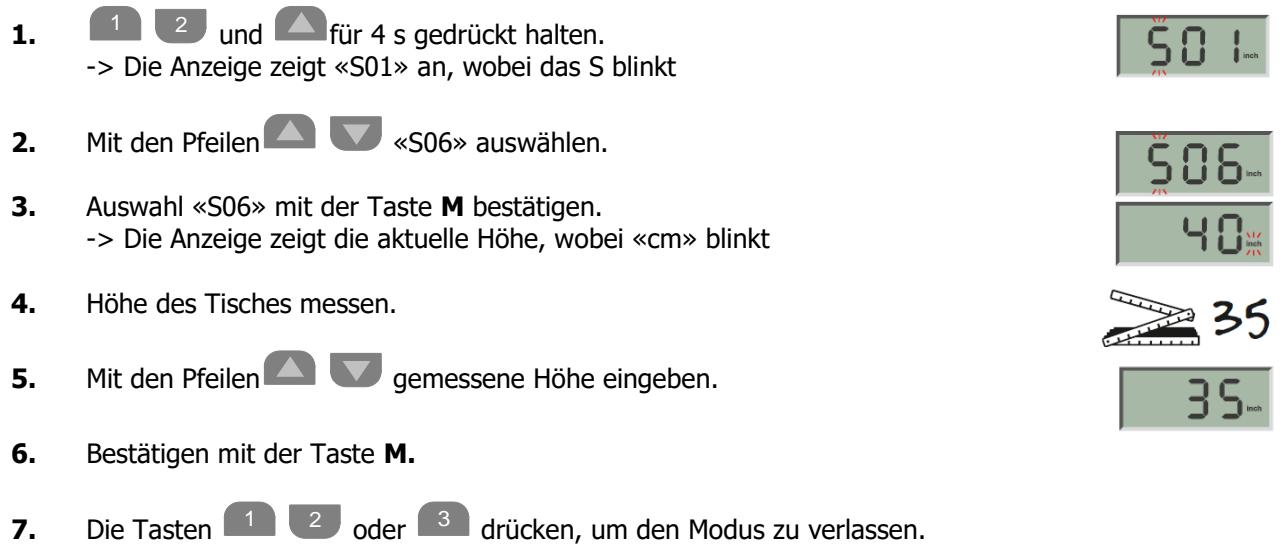

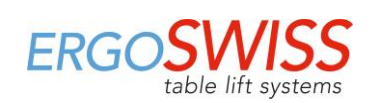

## <span id="page-17-0"></span>**5.7 Auf Werkseinstellungen zurücksetzen**

# **ACHTUNG**

- Vor dem Zurücksetzen auf Werkseinstellungen, muss sichergestellt werden, dass: - das Hubelement vollständig einfahren kann
- jedes Hubelement mit weniger als 60 kg belastet ist

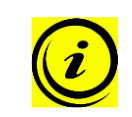

#### **HINWEIS**

Beim Zurücksetzen auf Werkseinstellung wird das gesamte System neu eingerichtet. Dabei gehen alle Einstellungen, wie Memory- oder Container-Stop-Positionen verloren.

- **1.** Falls möglich: Unterste Position anfahren -> Dies spart Zeit, da das System während dem Reset nur mit halber Geschwindigkeit fährt.
- <span id="page-17-1"></span>**2.** Bei Bedarf kann das System jetzt neu verkabelt werden
	- a. Netzkabel entfernen
	- b. System neu verkabeln: Es können weitere Hubsäulen, Synchronisationskabel oder Schaltleisten angeschlossen werden
	- c. Netzkabel ans Netz anschliessen
- **3.** 1  $\frac{2}{\sqrt{2}}$  und  $\frac{2}{\sqrt{2}}$  für 4 s gedrückt halten. -> Die Anzeige zeigt «S01» an, wobei das S blinkt
- **4.** Mit den Pfeilen **1 W** «S00» auswählen.
- **5.** Auswahl «S00» mit der Taste **M** bestätigen. -> Es ertönt ein Signalton
- **6.** Die Tasten  $\begin{bmatrix} 1 & 2 \end{bmatrix}$  oder  $\begin{bmatrix} 3 & 3 \end{bmatrix}$  drücken, um den Modus zu verlassen. -> Es erscheint die Meldung «EdC»

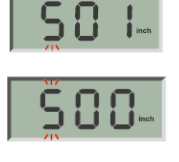

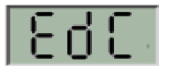

**7.** Erstinbetriebnahme gemäss Kapitel 4 durchführen.

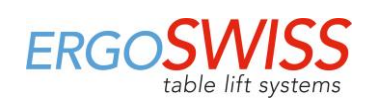

# <span id="page-18-0"></span>**5.8 Reset / Referenzieren der Endlagenpositionen der Hubelemente**

# **ACHTUNG**

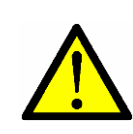

Vor dem Reset, muss sichergestellt werden, dass das Hubelement vollständig einfahren kann.

Falls das Hubelement nicht vollständig einfahren kann und vorher auf Anschlag fährt, wird die Referenzposition falsch gesetzt. Dies führt beim Hochfahren an den mechanischen Anschlag zur Kollision.

# **ACHTUNG**

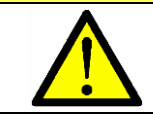

Das System darf erst nach abgeschlossenem Reset wieder vollständig belastet werden. Beim Reset darf das Hubelement mit max. 60 kg belastet werden.

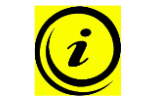

#### **HINWEIS**

Beim Reset fährt das Hubelement vollständig ein und die Nullposition (Referenzposition) des Hubelements wird neu festgelegt.

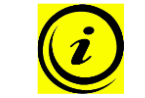

#### **HINWEIS**

Während des Reset fährt das Hubelement mit halber Geschwindigkeit.

- 1. Falls möglich: Unterste Position anfahren -> Dies spart Zeit, da das System während dem Reset nur mit halber Geschwindigkeit fährt.
- **2.** Tasten **1** und **v** gleichzeitig gedrückt halten. -> Das System fährt mit halber Geschwindigkeit nach unten. Fahren nach oben ist gesperrt.
- **3.** Nach Erreichen des Anschlags, die Tasten **Quart und Voltagen.** 
	- -> Ein Signalton erklingt und das System fährt leicht aus.
	- -> Nachdem das System leicht ausgefahren ist, erklingen zwei weitere Signaltöne.

Der Reset ist nun abgeschlossen.

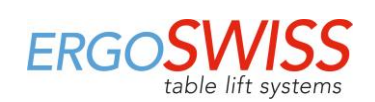

## <span id="page-19-0"></span>**5.9 Neigungssensor deaktivieren / aktivieren**

Die Steuerung hat einen integrierten Neigungssensor, welcher standardmässig aktiviert ist. Die 0° Neigung der Steuerung wird bei der Erstinbetriebnahme oder beim Reset initialisiert. Falls die Neigung der Steuerung von 2.5° überschritten wird (z.B. schräger Tisch), stoppt die Steuerung die Hubbewegung. Nach Auslösung des Neigungssensors, kann das System nach oben freigefahren werden. Falls dies nicht möglich ist, muss ein Reset nach Kapitel [5.8](#page-18-0) durchgeführt werden.

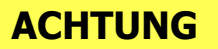

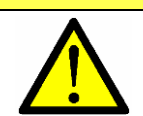

Der Neigungssensor ist kein Sicherheitselement! Es besteht weiterhin die Gefahr sich zu verletzen, bevor der Neigungssensor auslöst.

#### **HINWEIS**

Der Neigungssensor kann neben einer Kollision durch unterschiedliche Ursachen ausgelöst werden. Deshalb sollte folgendes beachtet werden:

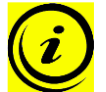

- Steuerung vor Inbetriebnahme / Reset starr verbauen. → Damit die Neigung von 0° richtig initialisiert wird.
- Nachdem das System verschoben wird, sollte der Neigungssensor neu initialisiert werden → Reset gemäss Kapitel [5.8](#page-18-0) durchgeführt werden
- Bei mobilen Anwendungen (z.B. Tisch auf Rollen) sollte der Neigungssensor deaktiviert werden.

Beim Ausführen der folgenden Befehle wird der Neigungssensor deaktiviert (bzw. aktiviert).

- **1.**  $1$   $2$  und  $4$  für 4s gedrückt halten -> Die Anzeige zeigt «S01» an, wobei das S blinkt
- **2.** Mit den Pfeilen **1 W** «S08» auswählen
- **3.** Auswahl «S08» mit der Taste **M** bestätigen -> Es ertönt ein Signalton
- 4. Die Tasten  $\begin{array}{|c|c|c|c|}\n1 & 2 & \text{oder} & 3 & \text{drücken, um den Modus zu verlassen}\n\end{array}$
- **5.** Sollte der Neigungssensor aktiviert werden, erscheint die Meldung «Edd» Zur neuen Initialisierung des Neigungssensors muss nun ein Reset nach Kapitel [5.8](#page-18-0) durchgeführt werden.

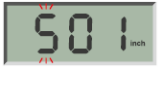

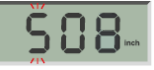

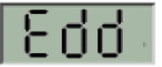

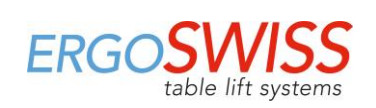

# <span id="page-20-0"></span>**6 Synchronbetrieb von 2 Steuerungen**

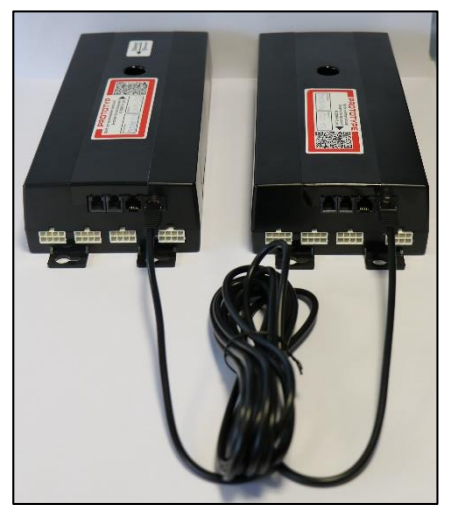

Mit dem SYNC-2 Kabel SCT (124.00183) können zwei Steuerungen miteinander verbunden und synchronisiert werden. Das SYNC-2 Kabel SCT ist 4'000 mm lang. Eine Verlängerung des SYNC Kabels ist nicht möglich. Falls nötig müssen die Motorenkabel verlängert werden!

## <span id="page-20-1"></span>**6.1 Inbetriebnahme**

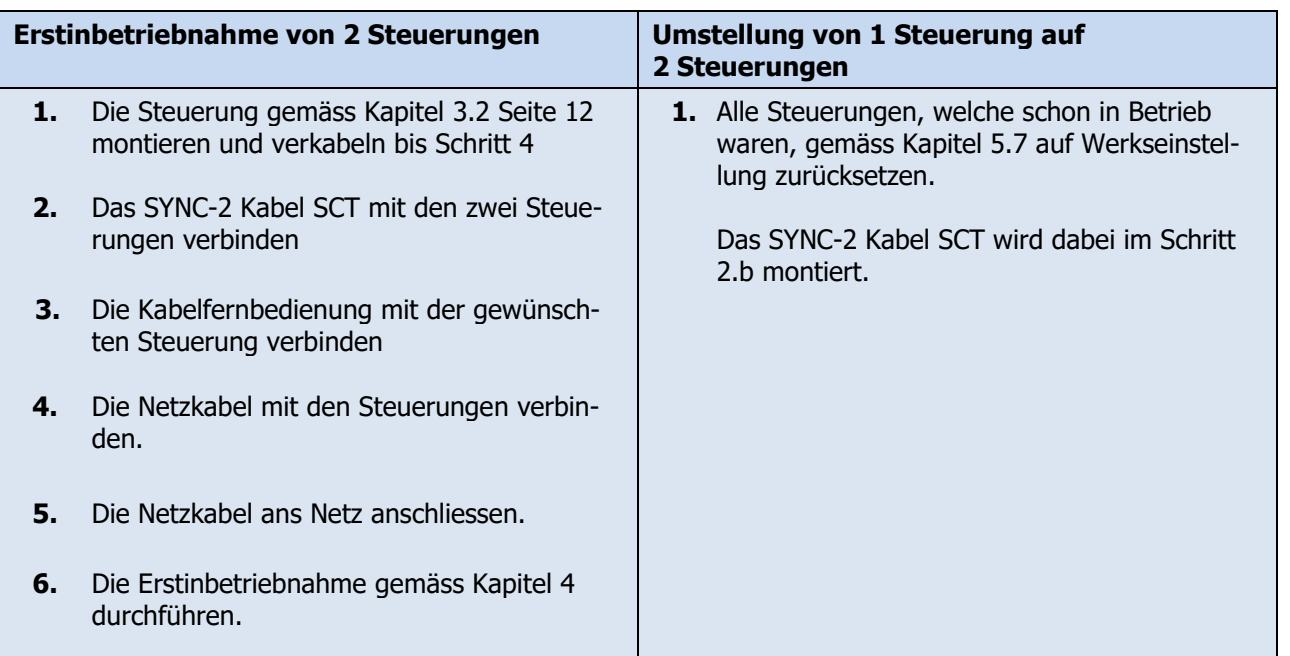

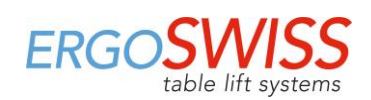

# <span id="page-21-0"></span>**7 Schaltleiste**

Bei Hubsystemen der Ergoswiss AG ist darauf zu achten, dass während einer Hubbewegung keine Gegenstände oder Personen eingeklemmt werden. -> **Quetschgefahr**

Durch das Anbringen der Schaltleiste an einer potentiellen Quetschzone, stoppt das System beim Auffahren, bzw. Zerdrücken des Kontaktschlauchs sofort und fährt um etwa 10 mm zurück.

#### **Die Schaltleiste SCT kpl. (124.00157) besteht aus:**

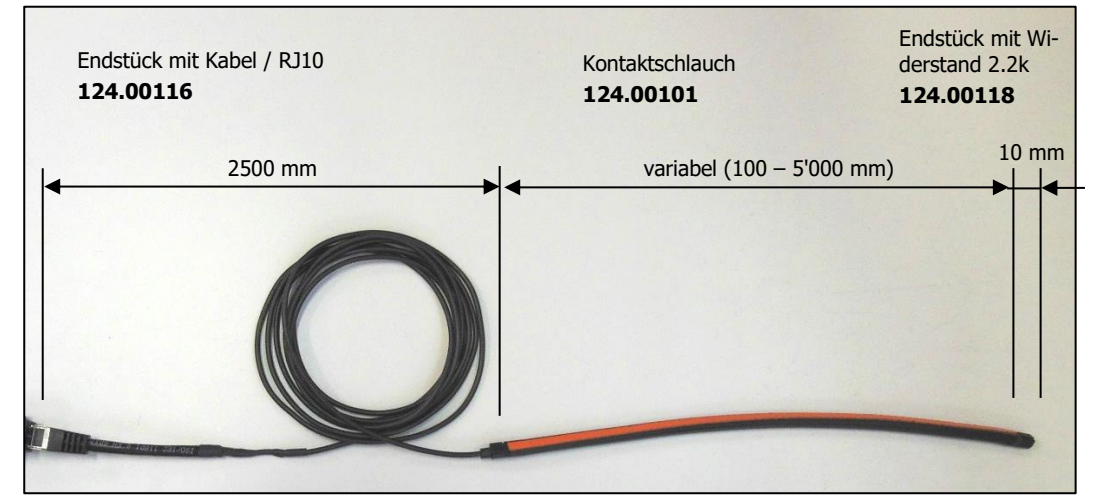

#### **Funktionseigenschaften des Kontaktschlauchs**

Ansprechwinkel < 80 ° Schaltkraft < 25 N bei 23 °C Schaltweg < 2 mm bei 23 °C

Biegeradien minimal  $B_1$  120 mm /  $B_2$  150 mm  $B_3$  20 mm /  $B_4$  20 mm Max. Zugbelastung 20 N

#### **Elektrische Eigenschaften**

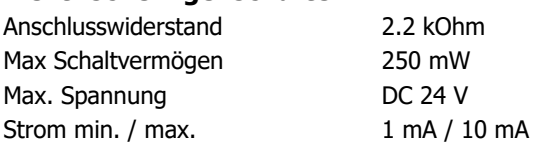

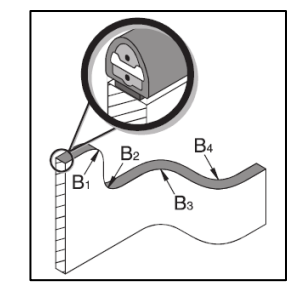

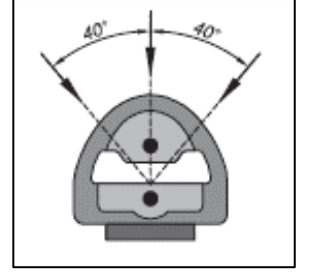

## <span id="page-21-1"></span>**7.1 Inbetriebnahme**

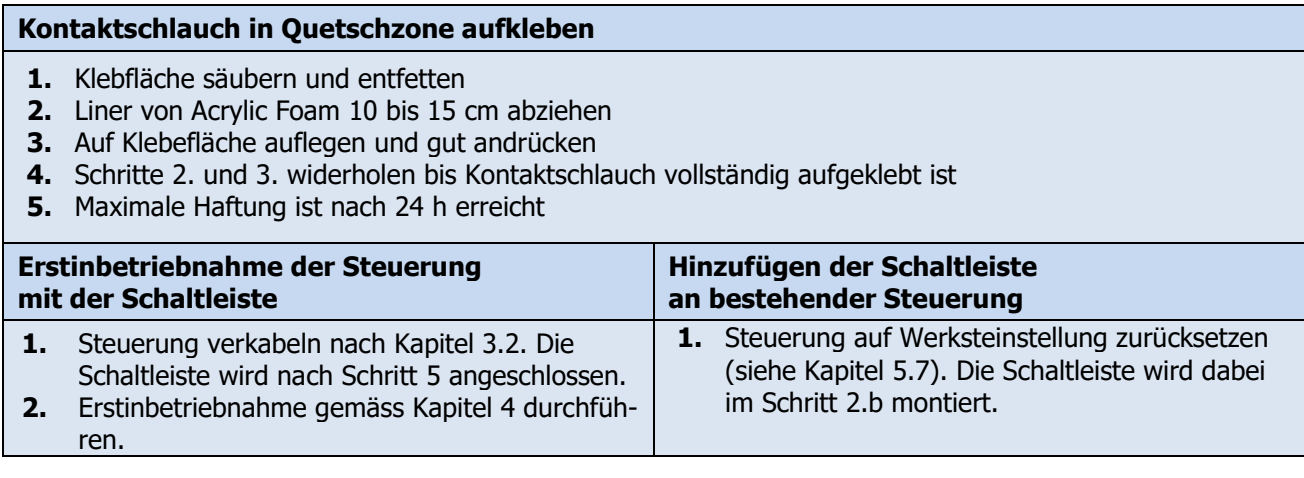

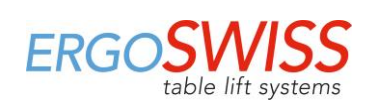

# <span id="page-22-0"></span>**8 Instandhaltung und Entsorgung**

## <span id="page-22-1"></span>**8.1 Wartung und Reinigung**

Das Hubsystem ist beim normalen Betrieb, bzw. beim Einhalten des bestimmungsgemässen Verwendungszwecks, während der gesamten Lebenszeit wartungsfrei. Ein Service ist daher nicht erforderlich.

# **ACHTUNG**

**ACHTUNG**

Die Steuerung und die Kabelfernbedienung dürfen nur mit einem trockenen oder leicht befeuchteten Tuch gereinigt werden. Vor der Reinigung muss unbedingt das Netzkabel vom Netz getrennt werden.

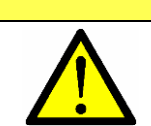

Es darf keine Flüssigkeit in die Steckverbindungen gelangen.

### <span id="page-22-2"></span>**8.2 Reparaturen und Ersatzteile**

Reparaturen dürfen nur von Fachpersonen durchgeführt werden. Es dürfen nur Originalersatzteile verwendet werden. Bei sämtlichen Reparaturarbeiten am System muss dieses immer entlastet werden und spannungslos sein.

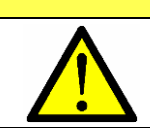

**ACHTUNG**

Die Steuerung darf auf keinem Fall geöffnet werden! Es besteht die Gefahr eines elektrischen Stromschlages.

## <span id="page-22-3"></span>**8.3 Demontage und Entsorgung**

Bei der Ausserbetriebnahme und Entsorgung des Hubsystems müssen die elektronischen Bauteile separat entsorgt werden. Das System besteht aus Komponenten, die in vollem Umfang wieder verwertbar und somit aus Umweltschutzsicht unbedenklich sind. Die elektronischen Bauteile entsprechen der RoHs Richtlinie.

## <span id="page-22-4"></span>**8.4 Elektro- und Elektronikgerätegesetz**

Das Hubsystem fällt nicht unter das Elektro- und Elektronikgerätegesetz (WEEE[-Richtlinie](https://de.wikipedia.org/wiki/EU-Richtlinie) 2012/19/EU), da das Hubsystem – gemäss dem bestimmungsgemässen Verwendungszweck – nicht für Endverbraucher (Business-to-Customer), sondern für industrielle Anwendungen (Business-to-Business) konzipiert ist.

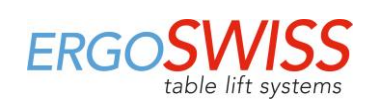

# <span id="page-23-0"></span>**9 Fehlermeldung und Störungsbehebung**

# <span id="page-23-1"></span>**9.1 Fehlermeldungen am Display**

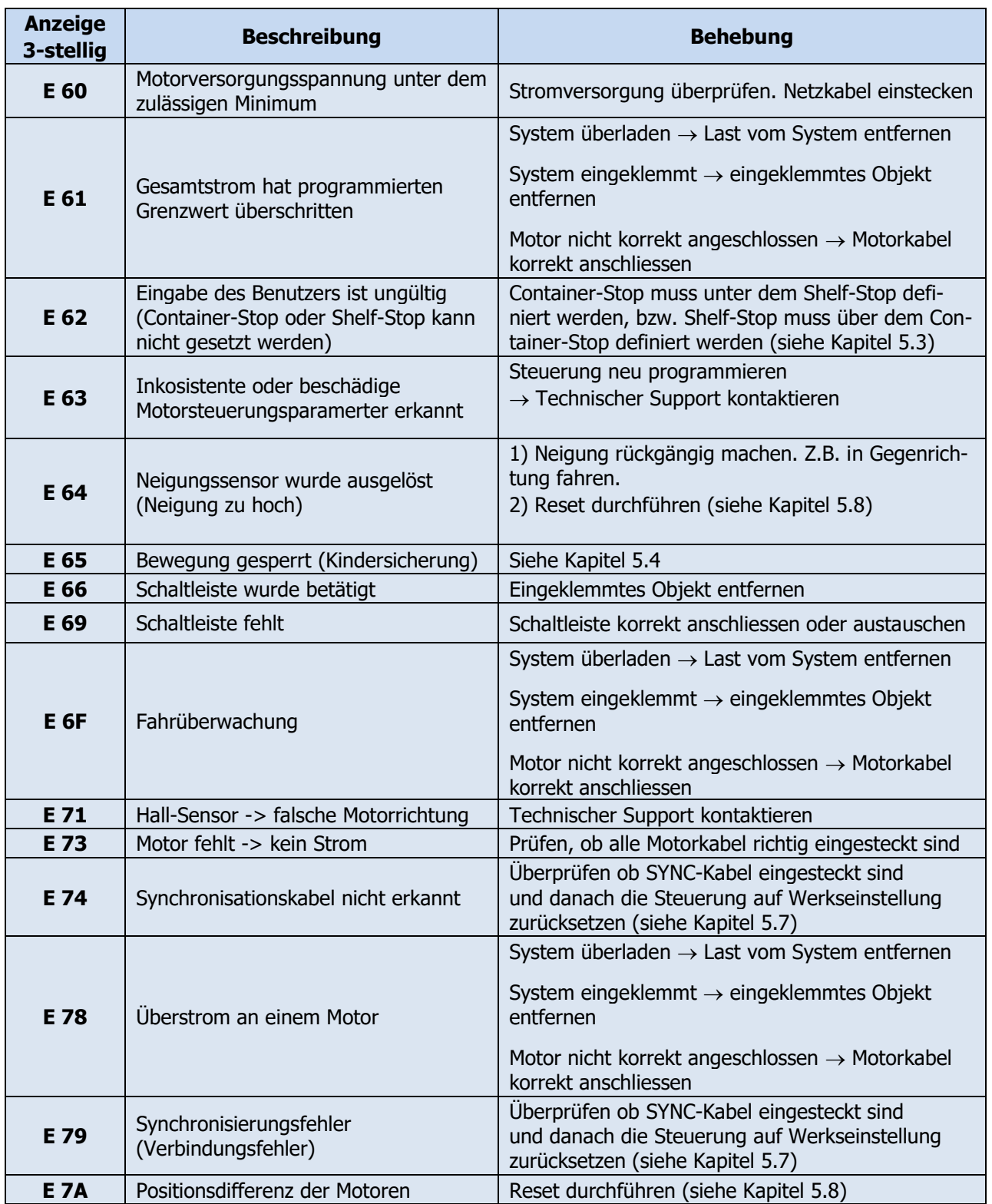

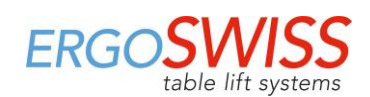

Hubsystem SLA/SLG mit SCT iSMPS

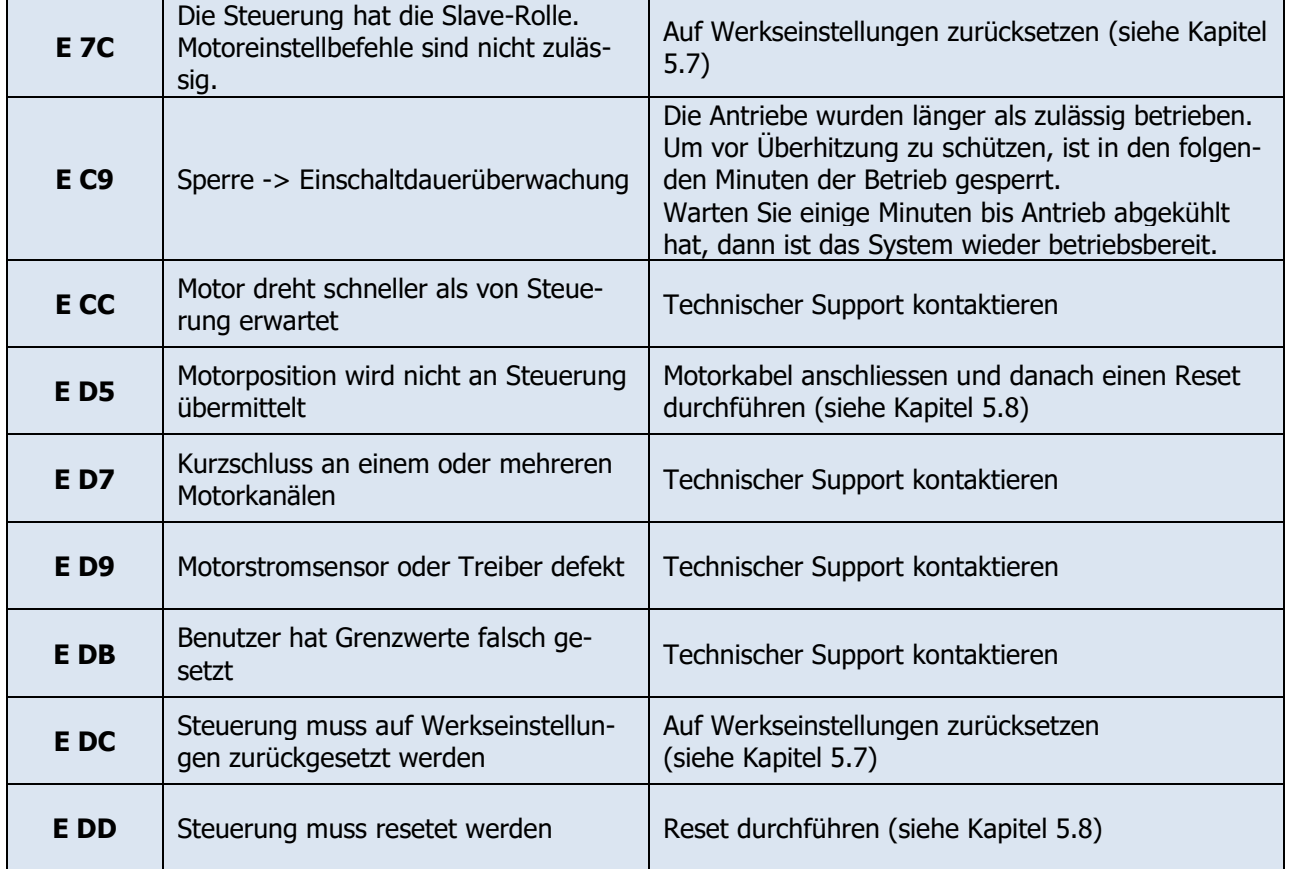

# <span id="page-24-0"></span>**9.2 Störungsbehebung**

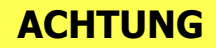

Das Hubsystem darf nicht geöffnet, nachbearbeitet oder durch unzulässige Komponenten betrieben werden

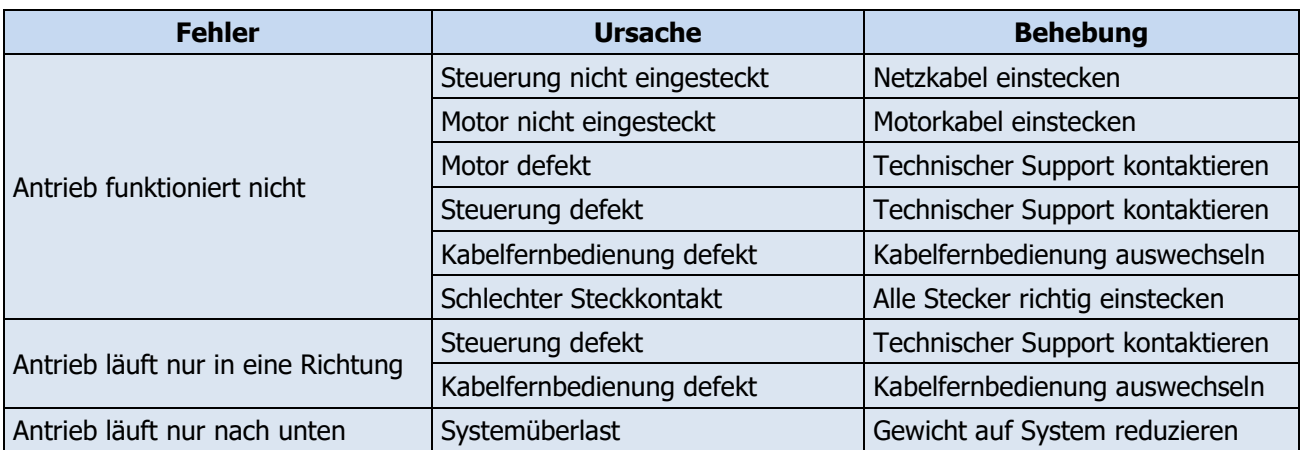

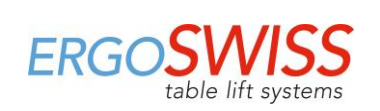

Bedienungsanleitung

Hubsystem SLA/SLG mit SCT iSMPS

# <span id="page-25-0"></span>**10 EG-Einbauerklärung**

Ш

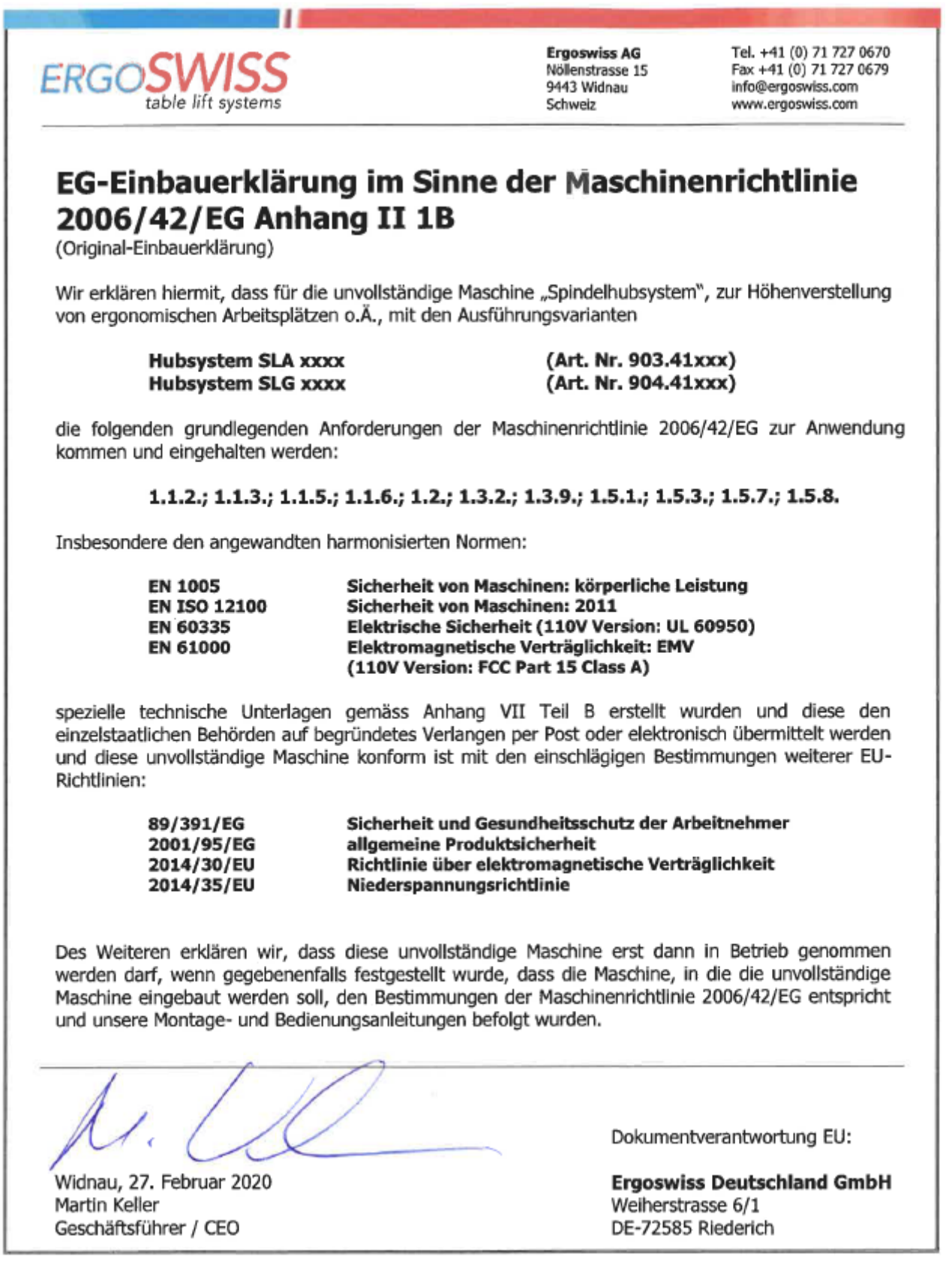